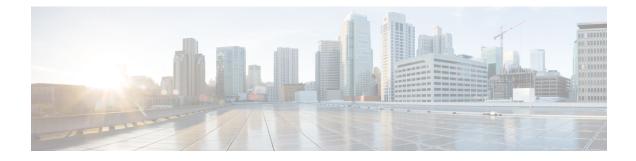

# PfR Data Export v1.0 NetFlow v9 Format

The Performance Routing (PfR) Data Export v1.0 NetFlow v9 Format feature allows you to simplify real-time PfR performance data export by using the NetFlow v9 standard protocol and formats supported in RFC 3954, *Cisco Systems NetFlow Services Export Version* 9. It allows you to export both regular time-based performance data as well as PfR Route Policy Control Events data.

This feature exports data from the master controller (MC) to data collectors in your network and allows you to see more easily how Performance Routing is functioning in your network.

- Information About PfR Data Export v1.0 NetFlow v9 Format, on page 1
- How to Enable the PfR Data Export v1.0 NetFlow v9 Format Feature, on page 2
- Configuration Examples for the PfR Data Export v1.0 NetFlow v9 Format Feature, on page 4
- Additional References, on page 5
- Feature Information for PfR Data Export v1.0 NetFlow v9 Format, on page 6

## Information About PfR Data Export v1.0 NetFlow v9 Format

### **NetFlow Version 9 Data Export Format**

NetFlow Version 9 is a flexible and extensible means for transferring NetFlow records from a network node to a collector. NetFlow Version 9 has definable record types and is self-describing for easier NetFlow Collection Engine configuration.

NetFlow Version 9 export allows new fields to be sent to the NetFlow Collection Engine (formerly called the NetFlow Collector) at set intervals. You can enable the features that you want, and the field values corresponding to those features are sent to the NetFlow Collection Engine.

## Benefits of the PfR Data Export v1.0 NetFlow v9 Format Feature

The PfR Data Export v1.0 NetFlow v9 Format feature exports data from the Master Controller (MC) to data collectors in your network and allows you to see more easily how Performance Routing is functioning in your network.

Cisco customers who produce applications that provide NetFlow Collection Engine or display services for NetFlow need not recompile their applications each time a new NetFlow technology is added. Instead, with the PfR Data Export v1.0 NetFlow v9 Format features, Cisco customers can use an external data file that documents the known field types.

# How to Enable the PfR Data Export v1.0 NetFlow v9 Format Feature

## Enabling the PfR Data Export v1.0 NetFlow v9 Format Feature

To enable the PfR Data Export v1.0 NetFlow v9 Format feature, complete the following steps at the PfR master controller.

#### SUMMARY STEPS

- 1. enable
- **2**. configure terminal
- **3. flow exporter** *exporter-name*
- 4. destination *ip-address*
- 5. export-protocol netflow-v9
- 6. transport udp udp-port
- 7. exit
- 8. pfr master
- 9. exporter exporter-name
- 10. end

#### **DETAILED STEPS**

|        | Command or Action                                     | Purpose                                             |
|--------|-------------------------------------------------------|-----------------------------------------------------|
| Step 1 | enable                                                | Enables privileged EXEC mode.                       |
|        | Example:                                              | • Enter your password if prompted.                  |
|        | Router> enable                                        |                                                     |
| Step 2 | configure terminal                                    | Enters global configuration mode.                   |
|        | Example:                                              |                                                     |
|        | Router# configure terminal                            |                                                     |
| Step 3 | flow exporter exporter-name                           | Creates a Flexible NetFlow flow exporter and enters |
|        | Example:                                              | Flexible NetFlow flow exporter configuration mode.  |
|        | Router(config)# flow exporter pfr_exp                 |                                                     |
| Step 4 | destination ip-address                                | Configures an export destination.                   |
|        | Example:                                              |                                                     |
|        | Router(config-flow-exporter)# destination 192.168.2.0 |                                                     |

|         | Command or Action                                           | Purpose                                                                                              |  |
|---------|-------------------------------------------------------------|----------------------------------------------------------------------------------------------------|--|
| Step 5  | export-protocol netflow-v9                                  | Configures NetFlow Version 9 as the export protocol.                                                 |  |
|         | Example:                                                    |                                                                                                    |  |
|         | Router(config-flow-exporter)# export-protocol<br>netflow-v9 |                                                                                                    |  |
| Step 6  | transport udp udp-port                                      | Configures the transport protocol.                                                                   |  |
|         | Example:                                                    |                                                                                                    |  |
|         | Router(config-flow-exporter)# transport udp 2000            |                                                                                                    |  |
| Step 7  | exit                                                        | Returns to global configuration mode.                                                                |  |
|         | Example:                                                    |                                                                                                    |  |
|         | Router(config-flow-exporter)# exit                          |                                                                                                    |  |
| Step 8  | pfr master                                                  | Enables a Cisco IOS Performance Routing (PfR) process                                                |  |
|         | Example:                                                    | configures a router as a PfR master controller, and enters PfR master controller configuration mode. |  |
|         | Router(config)# pfr master                                  |                                                                                                    |  |
| Step 9  | exporter exporter-name                                      | Configures a flow exporter.                                                                          |  |
|         | Example:                                                    |                                                                                                    |  |
|         | Router(config-pfr-mc)# exporter pfr_exp                     |                                                                                                    |  |
| Step 10 | end                                                         | Exits PfR master controller configuration mode and return to privileged EXEC mode.                   |  |
|         | Example:                                                    |                                                                                                    |  |
|         | Router(config-pfr-mc)# end                                  |                                                                                                    |  |

## Verifying the PfR Data Export v1.0 NetFlow v9 Format Configuration

To verify the PfR Data Export v1.0 NetFlow v9 Format configuration and to ensure that the data is being exported to the master controller as expected, complete the following steps at the PfR master controller.

#### **SUMMARY STEPS**

- 1. enable
- 2. show pfr master export statistics
- **3**. show pfr master traffic-class
- 4. exit

#### **DETAILED STEPS**

|        | Command or Action                         | Purpose                                                                     |  |
|--------|-------------------------------------------|-----------------------------------------------------------------------------|--|
| Step 1 | enable                                    | Enables privileged EXEC mode.                                               |  |
|        | Example:                                  | • Enter your password if prompted.                                          |  |
|        | Router> enable                            |                                                                             |  |
| Step 2 | show pfr master export statistics         | Displays PfR NetFlow Version 9 export statistics.                           |  |
|        | Example:                                  | • To clear the display, use the clear pfr master export statistics command. |  |
|        | Router# show pfr master export statistics |                                                                             |  |
| Step 3 | show pfr master traffic-class             | Displays information about all the traffic classes that a                   |  |
|        | Example:                                  | monitored and controlled by at the PfR master controller.                   |  |
|        | Router# show pfr master traffic-class     |                                                                             |  |
| Step 4 | exit                                      | Exits privileged EXEC configuration mode.                                   |  |
|        | Example:                                  |                                                                             |  |
|        | Router# exit                              |                                                                             |  |

# Configuration Examples for the PfR Data Export v1.0 NetFlow v9 Format Feature

## Example Enabling the PfR Data Export v1.0 NetFlow v9 Format Feature

The following example shows how to enable the PfR Data Export v1.0 NetFlow v9 Format feature at the PfR master controller.

```
Router> enable
Router> configure terminal
Router(config) # flow exporter pfr_exp
Router(config-flow-exporter) # destination 192.168.2.0
Router(config-flow-exporter) # export-protocol netflow-v9
Router(config-flow-exporter) # transport udp 2000
Router(config-flow-exporter) # exit
Router(config) # pfr master
Router(config-pfr-mc) # exporter pfr_exp
Router(config-pfr-mc) #
```

The following is sample output of the **show pfr master export statistics** command when the PfR Data Export v1.0 NetFlow v9 Format feature is enabled.

```
Router# show pfr master export statistics
PfR NetFlow Version 9 Export: Enabled
```

| Destination IP:<br>Destination port:<br>Packet #:                                                                                                    | 10.0.0.1<br>2000<br>0                                                                         |
|----------------------------------------------------------------------------------------------------|-----------------------------------------------------------------------------------------------|
| Type of Export:                                                                                                    | Total                                                                                         |
| TC Config<br>External Config<br>Internal Config<br>Policy Config<br>Passive Update<br>Passive Update<br>Passive Performance<br>Active Update<br>Active Performance<br>External Update<br>Internal Update<br>TC Event<br>Cost<br>BR Alert<br>MC Alert | 0<br>0<br>7<br>100<br>0<br>0<br>0<br>0<br>0<br>0<br>0<br>0<br>0<br>0<br>0<br>0<br>0<br>0<br>0 |
| Total:                                                                                                    | 107                                                                                           |

# **Additional References**

I

#### **Related Documents**

| Related Topic                                                                                                    | Document Title                                                   |
|----------------------------------------------------------------------------------------------------|------------------------------------------------------------------|
| Cisco IOS commands                                                                                                    | Cisco IOS Master Command List, All Releases                      |
| Cisco IOS PfR commands: complete command syntax,<br>command mode, command history, defaults, usage<br>guidelines, and examples | Cisco IOS Performance Routing Command<br>Reference               |
| Basic PfR configuration for Cisco IOS XE releases                                                                              | "Configuring Basic Performance Routing"<br>module                |
| Information about configuration for the border router only functionality for Cisco IOS XE Releases 3.1 and 3.2                 | "Performance Routing Border Router Only<br>Functionality" module |
| Concepts required to understand the Performance Routing operational phases for Cisco IOS XE releases                           | "Understanding Performance Routing" module                       |
| Advanced PfR configuration for Cisco IOS XE releases                                                                           | "Configuring Advanced Performance Routing" module                |
| IP SLAs overview                                                                                                    | "Cisco IOS IP SLAs Overview" module                              |
| PfR home page with links to PfR-related content on our<br>DocWiki collaborative environment                                    | PfR:Home                                                         |

#### MIBs

| МІВ                   | MIBs Link                                                                                                    |
|-----------------------|----------------------------------------------------------------------------------------------------|
| • CISCO-PFR-MIB       | To locate and download MIBs for selected platforms, Cisco software releases, and feature sets, use Cisco MIB Locator found at the following URL: |
| • CISCO-PFR-TRAPS-MIB | http://www.cisco.com/go/mibs                                                                                                    |

#### **Technical Assistance**

| Description                                                                                                    | Link |
|----------------------------------------------------------------------------------------------------|------|
| The Cisco Support and Documentation website provides<br>online resources to download documentation, software,<br>and tools. Use these resources to install and configure<br>the software and to troubleshoot and resolve technical<br>issues with Cisco products and technologies. Access to<br>most tools on the Cisco Support and Documentation<br>website requires a Cisco.com user ID and password. |      |

## Feature Information for PfR Data Export v1.0 NetFlow v9 Format

The following table provides release information about the feature or features described in this module. This table lists only the software release that introduced support for a given feature in a given software release train. Unless noted otherwise, subsequent releases of that software release train also support that feature.

Use Cisco Feature Navigator to find information about platform support and Cisco software image support. To access Cisco Feature Navigator, go to www.cisco.com/go/cfn. An account on Cisco.com is not required.

| Feature Name                                 | Releases | Feature Information                                                                                                    |
|----------------------------------------------|----------|----------------------------------------------------------------------------------------------------|
| PfR Data Export<br>v1.0 NetFlow v9<br>Format |          | The PfR Data Export v1.0 NetFlow v9 Format feature allows you to simplify<br>real-time PfR performance data export by using the NetFlow v9 standard<br>protocol and format supported in RFC 3954. The PfR Data Export v1.0<br>NetFlow v9 Format feature allows you to export both regular time-based<br>data as well as PfR Route Policy Control Events data.                                                                                                    |
|                                              |          | The PfR Data Export v1.0 NetFlow v9 Format feature exports performance data from the Master Controller (MC) to data collectors and allows you to see more easily how PfR is working.                                                                                                    |
|                                              |          | The following commands were introduced by this feature: clear pfr master<br>export statistics, debug pfr master export passive, debug pfr<br>master export active, debug pfr master export link, debug pfr<br>master export traffic-class, debug pfr master export<br>cost-minimization, debug pfr master export border, debug pfr<br>master export option, debug pfr master export process, debug<br>pfr master export config, debug pfr master export, exporter<br>(PfR), and show pfr master export statistics. |

Table 1: Feature Information for PfR Data Export v1.0 NetFlow v9 Format